## Apparaatinzichten en Meraki-integratie oplossen  $\overline{\phantom{a}}$

# Inhoud

Inleiding Voorwaarden Vereisten Gebruikte componenten Achtergrondinformatie Problemen oplossen Controleer de connectiviteit Verkeerde netwerk-id Apparaat weergegeven als niet-beheerd

## Inleiding

In dit document worden de stappen beschreven voor het configureren van de integratie en het oplossen van problemen in Device Insights en Meraki-integratie.

## Voorwaarden

#### Vereisten

Er zijn geen specifieke vereisten van toepassing op dit document.

#### Gebruikte componenten

Dit document is niet beperkt tot specifieke software- en hardware-versies.

De informatie in dit document is gebaseerd op de apparaten in een specifieke laboratoriumomgeving. Alle apparaten die in dit document worden beschreven, hadden een opgeschoonde (standaard)configuratie. Als uw netwerk live is, moet u zorgen dat u de potentiële impact van elke opdracht begrijpt.

### Achtergrondinformatie

SecureX Device Insights biedt een uniforme weergave van de apparaten in uw organisatie die inventarissen uit geïntegreerde gegevensbronnen consolideert. Als u meer wilt weten over de configuratie, kunt u de details van de integratiemodule [in SecureX](https://securex.us.security.cisco.com/integrations/available) bekijken[.](https://securex.us.security.cisco.com/integrations/available)

### Problemen oplossen

#### Controleer de connectiviteit

Meraki gebruikt de API-sleutel als een autorisatiemethode met de sleutel: X-Cisco-Meraki-● API-Key, en waarde genomen van Meraki SM dashboard, kunt u Postman gebruiken om de connectiviteit te testen.

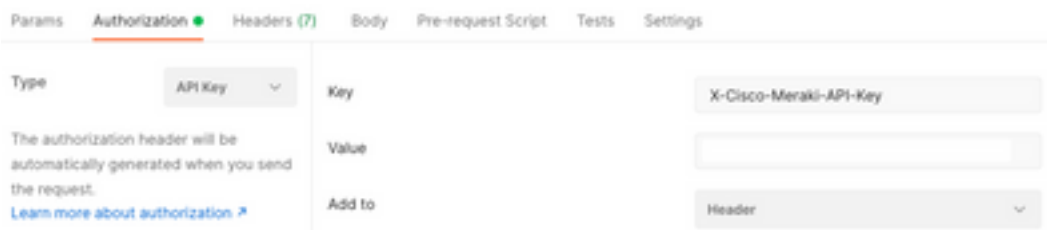

Gebruik de basis Meraki aanroep om SM eindpunten te krijgen: [https://api](https://api-mp.meraki.com/api/v1/networks/N_659777345409781795/sm/devices)[mp.meraki.com/api/v1/networks/<SM netwerk IS>/sm/devices](https://api-mp.meraki.com/api/v1/networks/N_659777345409781795/sm/devices).

Meraki API paginering [documentatie](https://developer.cisco.com/meraki/api-v1/).

#### Verkeerde netwerk-id

- Controleer of de N prefix wordt gebruikt in het veld netwerk-ID.
- $\bullet$  Het is mogelijk dat N $\_$  niet de juiste prefix is, moet u het gebruiken om de API toe te staan om de juiste terug te halen.

Add New Meraki Systems Manager Integration Module

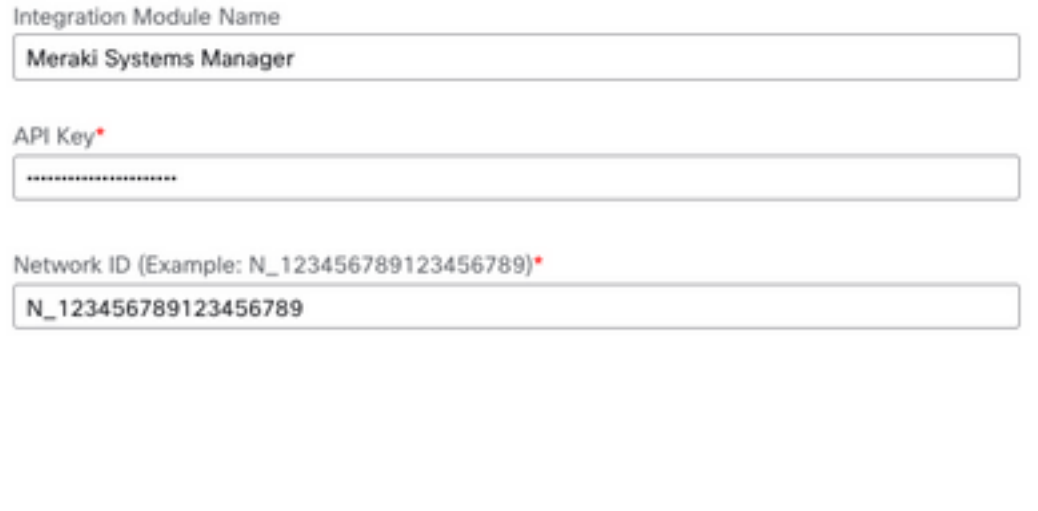

#### Apparaat weergegeven als niet-beheerd

• Beheerd betekent dat het wordt beheerd door een MDM, als het apparaat wordt weergegeven als niet-beheerd, moeten Windows-apparaten worden toegevoegd aan het toegangswerk of de school en moet de agent worden geïnstalleerd.

Cancel

Save

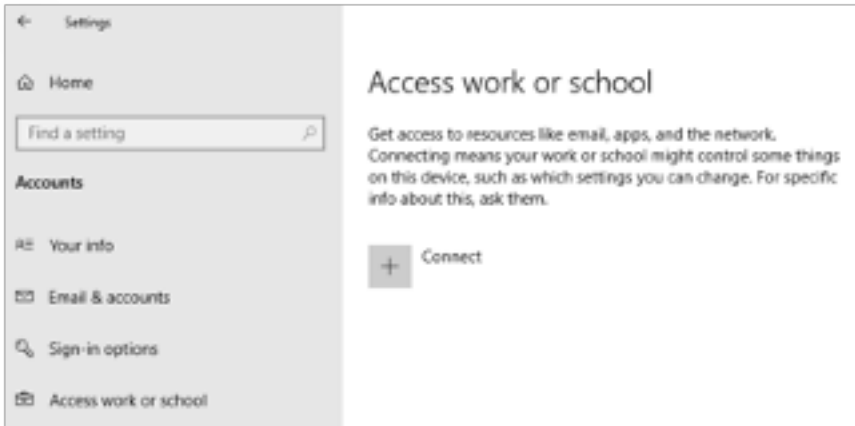

• MacOs hebben een beheerprofiel en agent geïnstalleerd nodig.

Als het probleem blijft bestaan met de integratie van Device Insights en Meraki, raadpleeg dan het artikel, <u>[HAR Logs van SecureX Console verzamelen](https://www.cisco.com/c/nl_nl/support/docs/security-vpn/security-vpn/218100-collect-har-logs-from-securex-console.html)</u> om HAR logs van de browser te verzamelen en contact op te nemen met TAC ondersteuning om een diepere analyse uit te voeren.

#### Over deze vertaling

Cisco heeft dit document vertaald via een combinatie van machine- en menselijke technologie om onze gebruikers wereldwijd ondersteuningscontent te bieden in hun eigen taal. Houd er rekening mee dat zelfs de beste machinevertaling niet net zo nauwkeurig is als die van een professionele vertaler. Cisco Systems, Inc. is niet aansprakelijk voor de nauwkeurigheid van deze vertalingen en raadt aan altijd het oorspronkelijke Engelstalige document (link) te raadplegen.